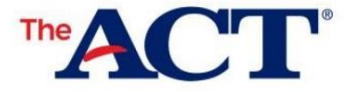

actualizar su cuenta MyACT? ¿Por qué crear o

- Reciba los resultados de sus exámenes de 11 a 14 días antes que esperar los informes de calificaciones en papel.
- Envía tus puntajes a hasta 4 universidades o agencias de becas GRATIS.
	- o 2 universidades adicionales pueden recibir puntajes por una tarifa.
	- o La información debe completarse cada vez que realice la prueba.
- Completar su perfil proporciona información sobre su posible trayectoria profesional.
- Optar por el Servicio de Oportunidades Educativas (EOS) de ACT. Aumenta sus posibilidades de ser descubierto por las universidades y conecta a los estudiantes con universidades y agencias de becas para el reclutamiento.

# **Completar pasos de información que no son de prueba en MyACT**

Completar la información que no es del examen se puede dividir en los siguientes pasos:

- 1. Acceso a MyACT.org
- 2. Acceder a una cuenta MyACT existente o crearla
- 3. Ingresar códigos de estudiante
- 4. Completar la información que no es del examen
- 5. Recibir ventanas emergentes de confirmación
- 6. Completar el inventario de intereses
- 7. Actualización de la información (si es necesario)

# Claves para el éxito

Necesitará lo siguiente para completar con éxito su información que no es de prueba en MyACT:

- Una computadora o dispositivo móvil con internet
- Acceso a mensajes de texto o correo electrónico si crea una cuenta MyACT
- Información sobre cursos y calificaciones de la escuela secundaria
- Al menos 30 minutos (los que crean cuentas pueden necesitar más de 30 minutos)
- Instrucciones para formulario de estudiante • Apellido, fecha de nacimiento y código de estudiante que figuran en su MyACT Non-Test personalizado
	- coordinador de pruebas o Si no tiene este formulario, o si su apellido o fecha de nacimiento son incorrectos, comuníquese con su
- Una copia de Tomando el ACT

### Acceso a MyACT.org

Se puede acceder a MyACT yendo a MyACT.org. Tendrá la opción de iniciar sesión en una cuenta existente o crear una nueva cuenta. Se puede acceder a MyACT.org en una computadora o dispositivo móvil.

La cuenta que crea y la información que no es de prueba que completa pueden proporcionar una serie de beneficios, que incluyen:

- Planificación universitaria y profesional
- Posibilidad de actualizar el perfil hasta la fecha límite en el formulario de instrucciones para estudiantes que no son de prueba MyACT .
- Habilidad para actualizar información que no es de prueba cuando se registra para futuras administraciones de prueba.
- Informes de calificaciones gratuitos para hasta cuatro universidades o agencias de becas de su elección.
	- o Puede seleccionar hasta dos opciones adicionales a un costo pagadero con tarjeta de crédito en MyACT.
	- o Informes de puntuación adicionales están disponibles por una tarifa después de que se publiquen las puntuaciones.
- Capacidad de recibir puntajes en su cuenta MyACT de 11 a 14 días más rápido que aquellos que esperan su informe de puntaje en papel. Recibirá una notificación por correo electrónico cuando las puntuaciones estén disponibles.

Acceso a cuentas MyACT existentes o creación de cuentas MyACT Si no tiene una cuenta

MyACT existente, deberá crear una.

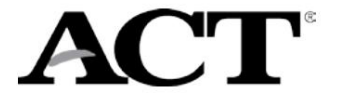

- Necesitará acceso a mensajes de texto o correo electrónico para fines de verificación.
- Los correos electrónicos de verificación se envían desde [identity-services@act.org c](mailto:identity-services@act.org)on el asunto Acción requerida: Activar cuenta
	- ACT. Revisa las carpetas de spam/basura si no lo ves en tu bandeja de entrada. o Utilice su dirección de correo electrónico personal, si es posible, al crear cuentas.
		- **ÿ** Muchas escuelas han bloqueado las cuentas de correo electrónico, lo que significa que los estudiantes que usan una cuenta escolar no pueden recibir correos electrónicos de fuera de las escuelas.
		- **ÿ** Si no tiene un correo electrónico personal o un teléfono celular, puede usar el correo electrónico de un padre o tutor.
- Tendrás 24 horas para utilizar el código de verificación.
- MyACT expirará después de 60 minutos de inactividad.

## Creación de cuentas e inicio de sesión en MyACT La

forma en que crea una cuenta MyACT o inicia sesión en MyACT variará según su acceso anterior. La siguiente tabla muestra los escenarios potenciales y las acciones a tomar.

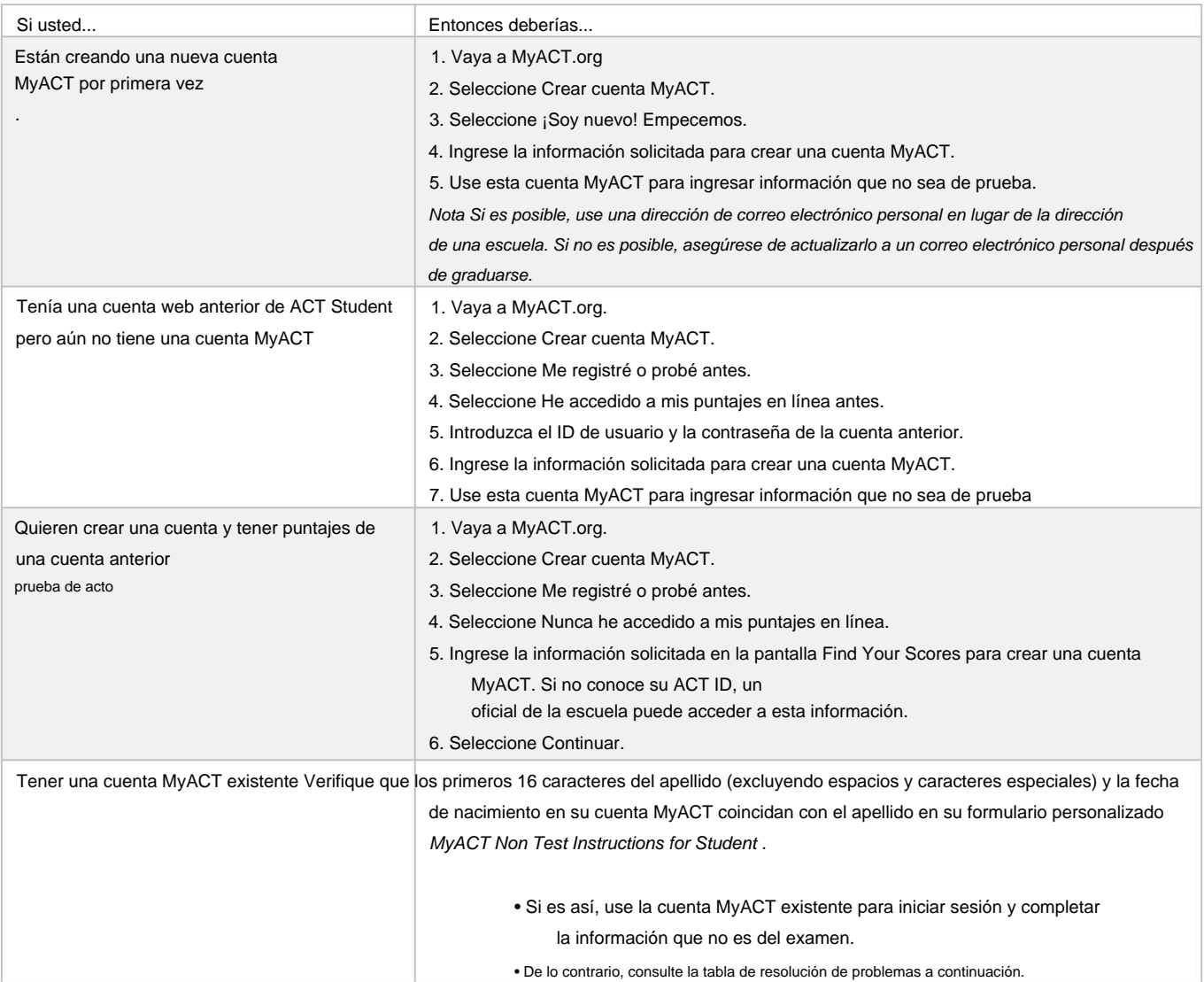

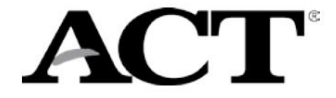

#### Ingresar código de estudiante

Después de iniciar sesión en su cuenta MyACT, el siguiente paso es ingresar su código de estudiante único que vinculará las calificaciones a su cuenta MyACT. En el lado derecho de la página de inicio, ubique un cuadro titulado ¿Ya está tomando el examen en su escuela para el día escolar? y un botón que dice Ingresar código de estudiante. Ingrese su número único de 9 dígitos

el código de estudiante proporcionado en el formulario de instrucciones para estudiantes que no son de examen de MyACT correctamente. Si los datos no coinciden, recibirá un error. Tenga en cuenta que el código de estudiante no es lo mismo que su ID de ACT. Consulte la siguiente tabla de solución de problemas para administrar los errores que pueda experimentar.

# Completar información que no es de prueba

Después de ingresar el código de estudiante, se le pedirá que complete estas áreas:

- Información demográfica
- currículum de la escuela secundaria
- Planes universitarios
- Puntuación de los destinatarios

Si no está seguro acerca de una pregunta, puede omitirla y volver a editar las respuestas según sea necesario. Las preguntas de información que no son de prueba son opcionales a menos que se indique lo contrario.

#### Servicio de Oportunidad Educativa (EOS)

Completar en línea la información que no es del examen también te permite decidir si deseas participar en el Servicio de Oportunidades Educativas (EOS) de ACT, un programa gratuito que identifica a los estudiantes para oportunidades universitarias, becas y ayuda financiera. Es posible que esta opción no se le presente según el lugar donde realice la prueba.

- Más del 95% de los estudiantes que optan por EOS son reclutados por al menos una universidad.
- Un estudiante de último año típico que opta por participar en el programa EOS de ACT recibe comunicaciones de un promedio de 20 universidades y/o programas de becas que los identifican como una buena opción.
- La elección de participar en el programa EOS gratuito de ACT brinda a los estudiantes la oportunidad de ser identificados y reclutados por universidades que los consideren adecuados.
- La elección de participar en EOS aumenta significativamente las oportunidades de un estudiante de ser contactado por las universidades para que puedan aprender más sobre las oportunidades de becas, admisión y puente de verano de las universidades.

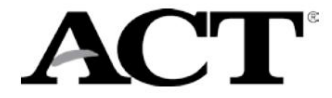

#### Recibir ventanas emergentes de confirmación

Si completa la parte del perfil que no es de prueba y no seleccionó ninguna opción de universidad, verá la siguiente pantalla. Para completar el Inventario de Intereses, haga clic en Planes y complete la información.

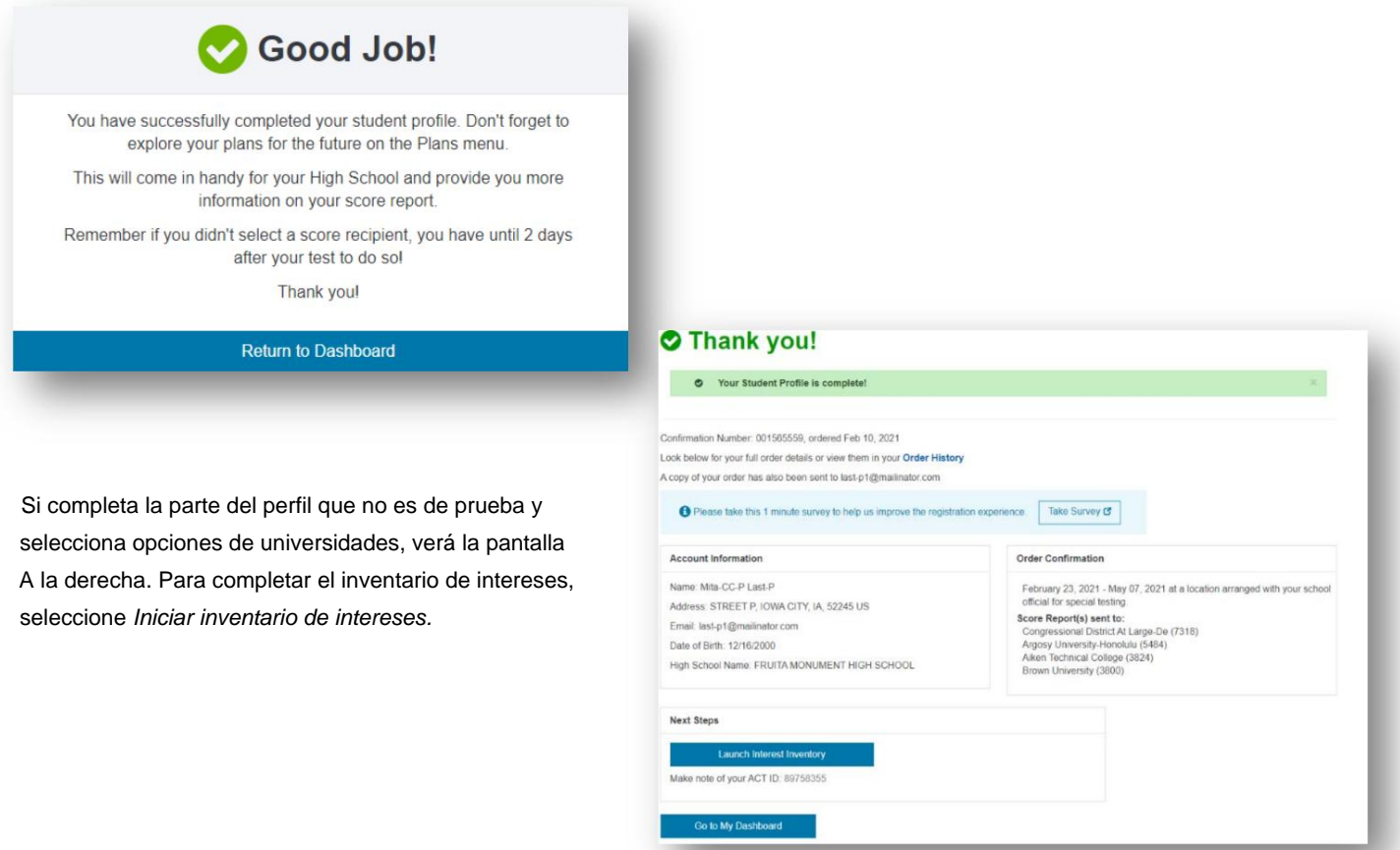

## Completando el Inventario de Intereses

Después de completar la sección de información que no es de prueba, pase a la sección de inventario de interés. Estos inventarios son una forma de ayudarlo a aprender más sobre usted mismo. Los resultados sugerirán ocupaciones y especializaciones universitarias que se ajusten a sus intereses, habilidades autoinformadas y/o valores. Estos resultados pueden ayudarlo a explorar opciones profesionales y planificar su futuro. Puede tomar cualquiera o los tres inventarios presentados.

## Actualización de información

Puede cerrar sesión y regresar en cualquier momento antes de la fecha límite de 2 días después de completar el examen ACT. Después de la fecha límite, es posible que los cambios no se reflejen en su informe de puntaje ni se informen a los destinatarios de su puntaje. Una vez que se haya calificado su examen, ya no podrá actualizar las preguntas que no son del examen y se le cobrará una tarifa por cualquier puntaje enviado a las universidades. Puede actualizar su información seleccionando Actualizar respuestas o Editar destinatarios de puntuación. Después de la fecha límite, se eliminarán las opciones Actualizar respuestas y Editar destinatarios de puntajes, y verá la opción Puntajes pendientes o Puntajes.

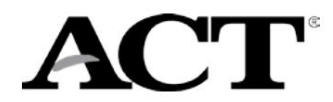

# **Tabla de resolución de problemas**

A continuación se presentan algunos escenarios que puede encontrar al intentar crear o acceder a una cuenta MyACT o ingresar un código de estudiante y los pasos para resolverlos.

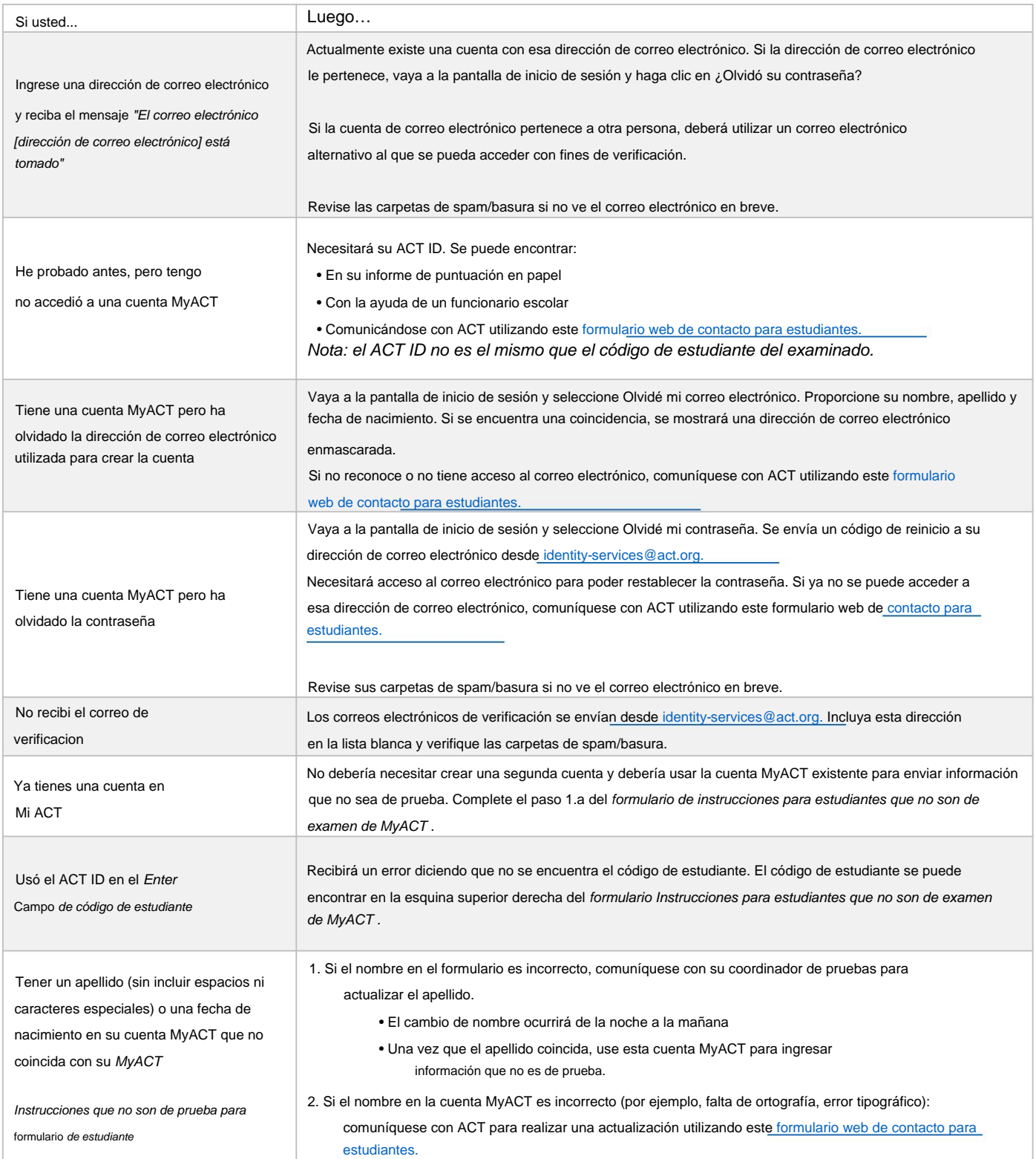

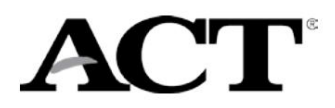

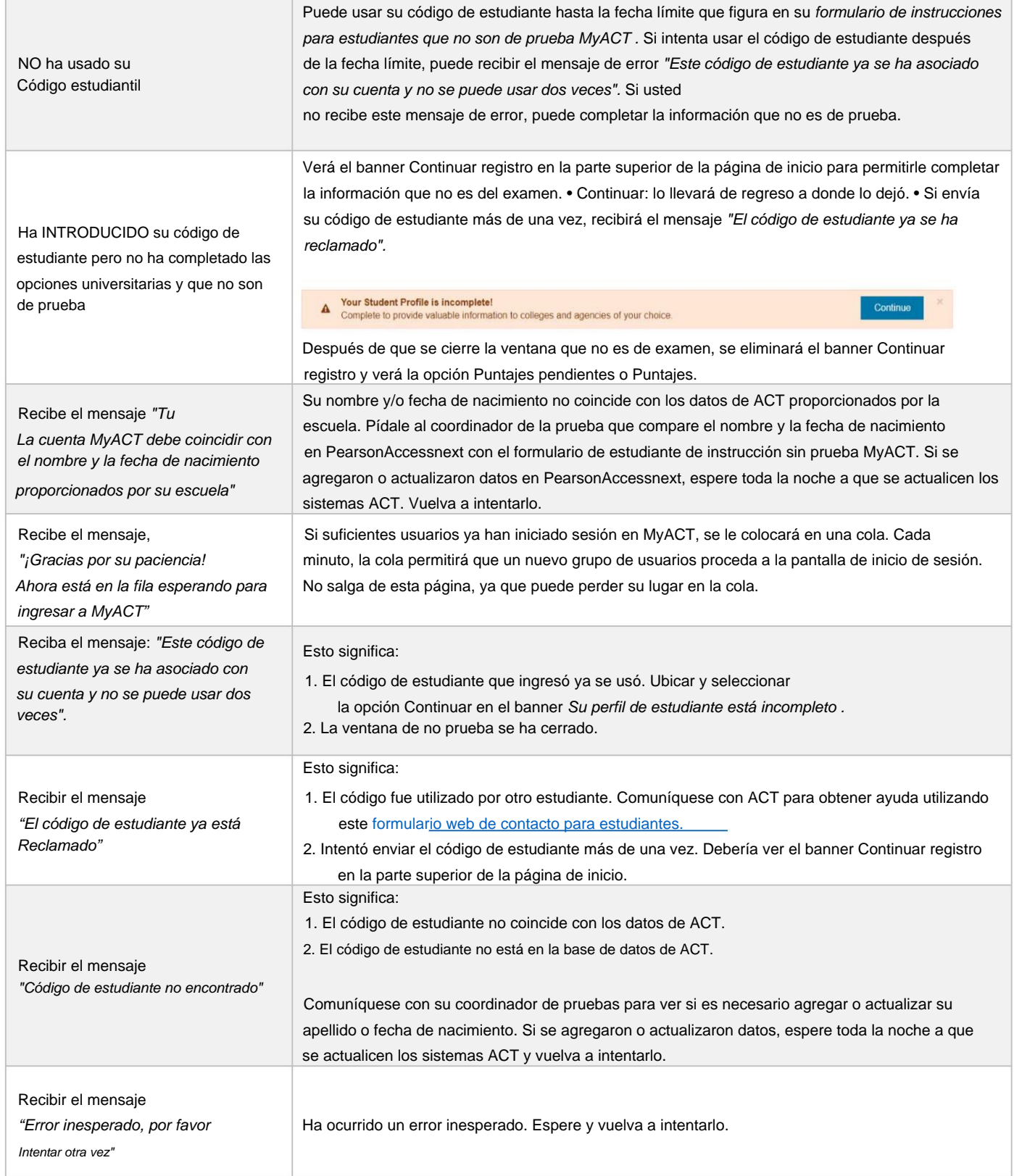

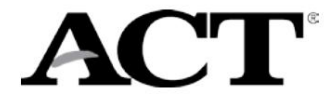

destinatarios de la puntuación. En su página de inicio de MyACT, seleccione la opción Continuar en el banner Su perfil de estudiante está incompleto. Si ese banner no está disponible: 1. Seleccione Editar destinatarios de puntuación. 2. Seleccione Continuar con el pago y agregue o elimine el 3. Seleccione Guardar y continuar. 4. Acepte los Términos y condiciones, Guardar y continuar. Quiere actualizar los destinatarios de su puntaje antes de 2 días 5. Luego Enviar. prueba posterior